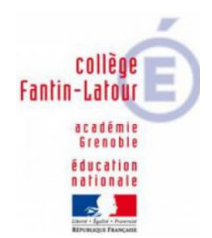

-

## **Bien travailler avec PRONOTE**

## le vais dans l'espace « **Cahier de texte »**.

**1**

Pour chaque discipline: **je lis le cours en entier** dans la rubrique «**contenu et ressources»**. J'apprends les nouvelles notions.

Je peux télécharger les **documents** en pièce jointe, sous la description du cours. Sur mon appareil, je les classe dans un dossier par discipline.

## En trois étapes clés

**<sup>2</sup> <sup>3</sup>** Dans la rubrique **« travail à faire ».** 

Je consulte les travaux à réaliser: répondre au QCM, liens vers des exercices ou documents à télécharger.

C'est là que je **peux déposer ma copie** si le professeur a ouvert un casier numérique.

**Ensuite**, je réalise le travail demandé. J'utilise l'espace « **communication »**, rubrique « **discussions** » pour avoir de l'aide de mon professeur.

Sur mon appareil, je pense à **enregistrer mes travaux** et à bien les nommer pour les retrouver plus tard.